## TO:EPSON 愛用者

FROM:EPSON 客服中心

主題敘述:[Epson DS-780](http://172.21.10.24:81/Search/SearchResult/Product/C11CF34506/Printers) 掃描器安裝 ESPON SCAN2 掃描驅動無法新增掃描器 無法安裝完成。

\*通常是權限問題,[新增]按鈕灰階無法新增。

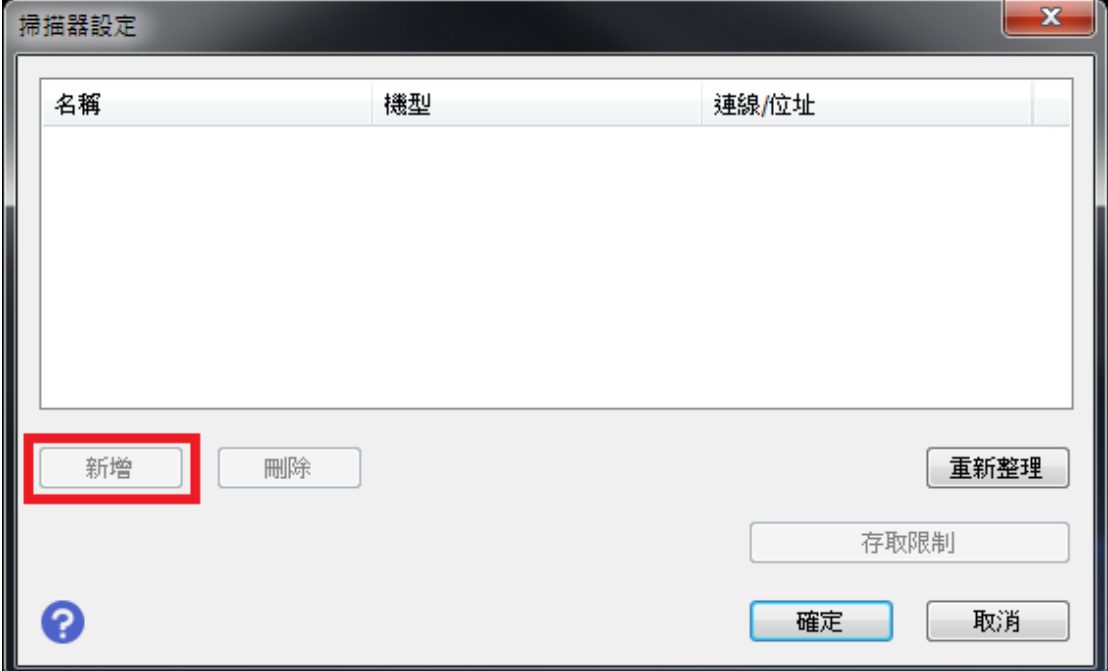

步驟 1、點選 EPSON SCAN2 UTILUTY 程式, 按滑鼠右鍵,點選以〔系統管 理者身份執行]開啟程式。

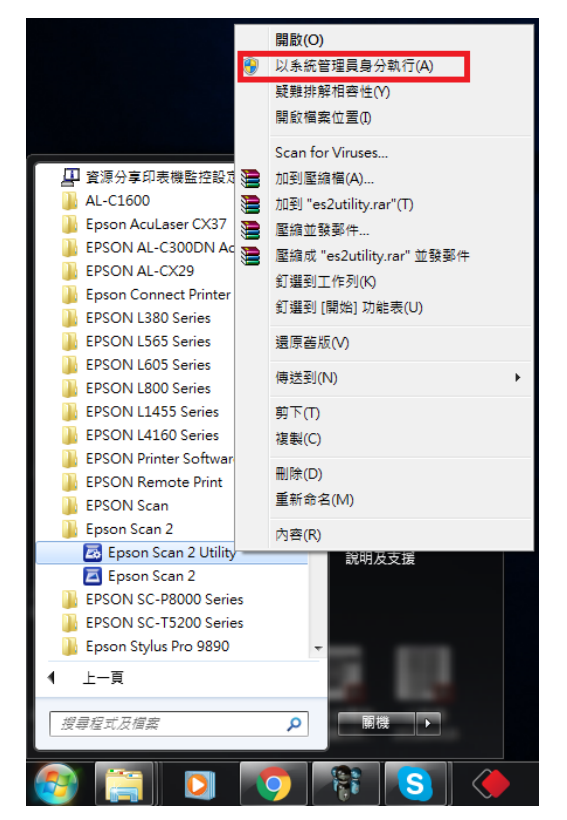

步驟 2、[新增]按鈕反黑可以新增。

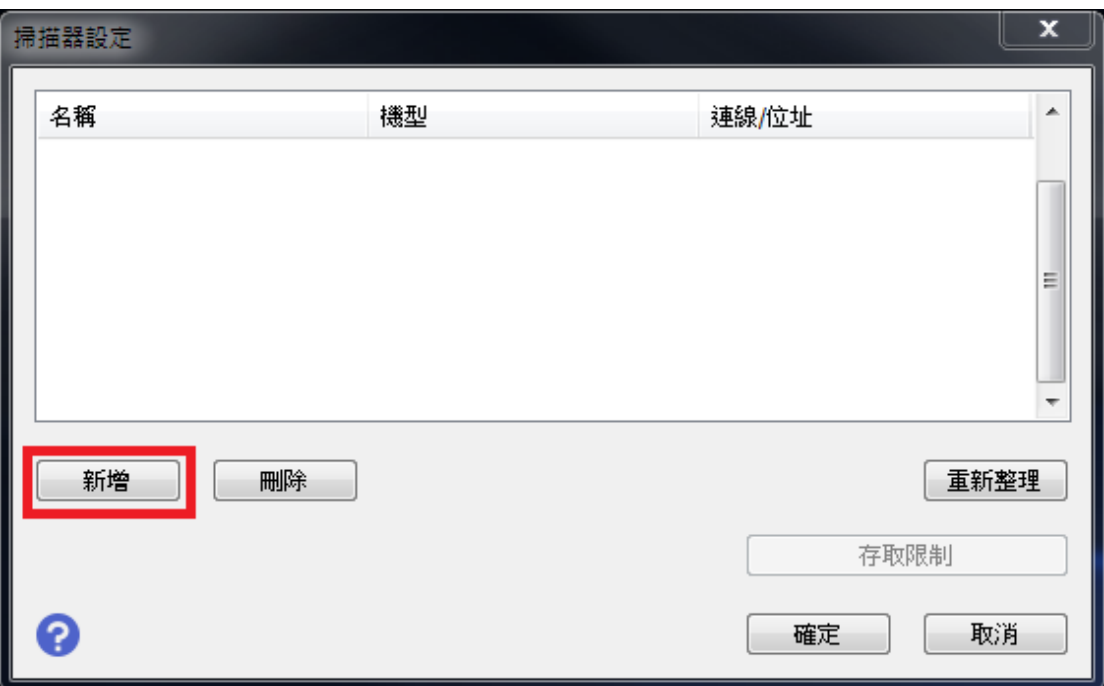

步驟 3、點選[新增]按鈕即可找到相關的掃描器。

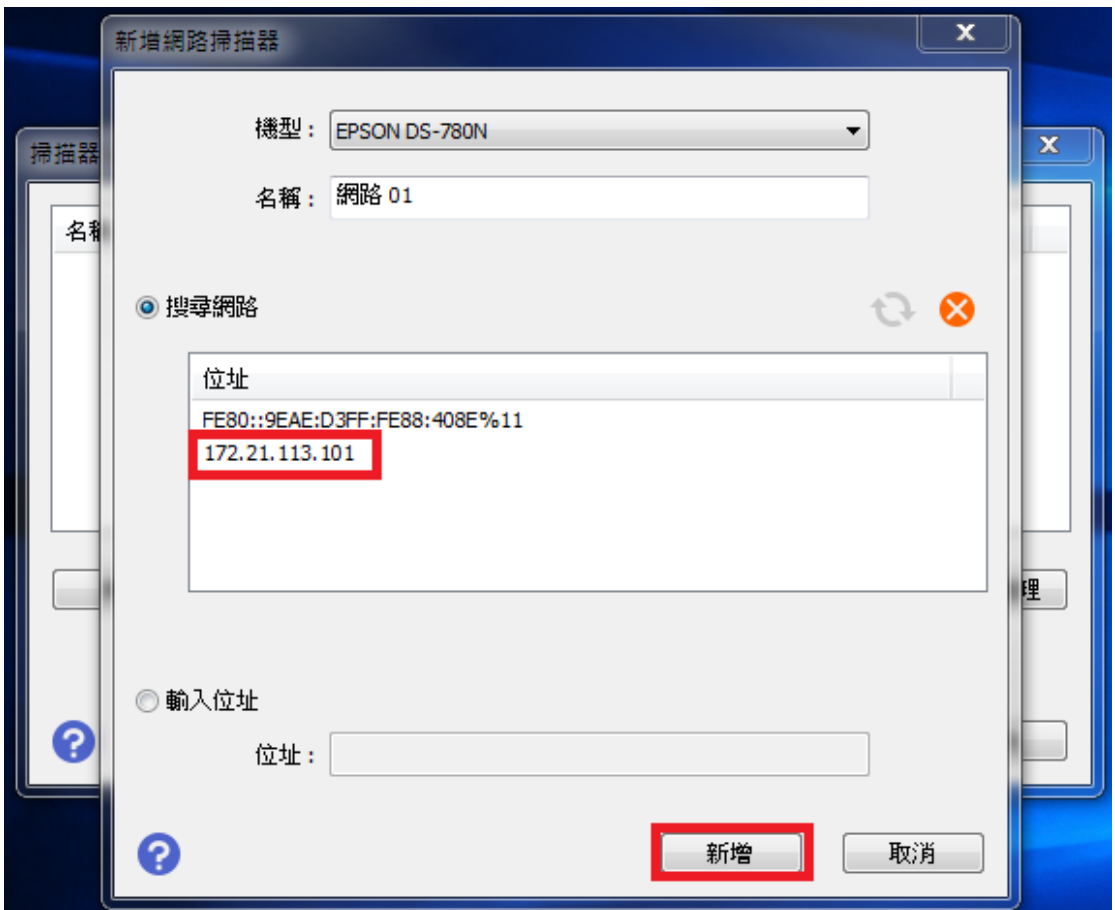